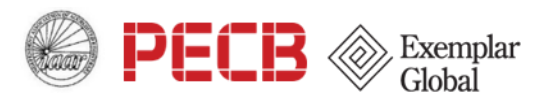

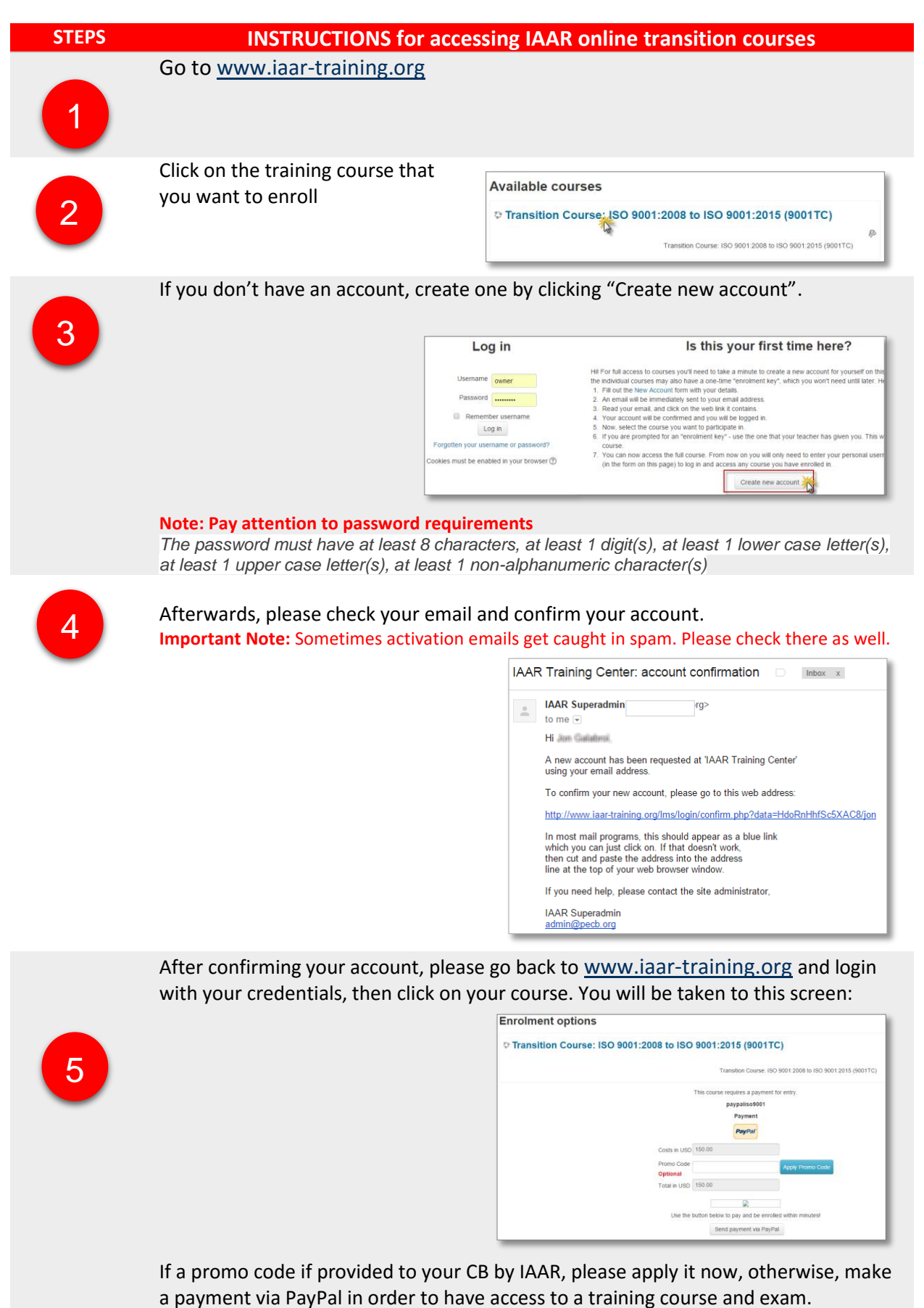

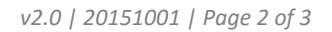

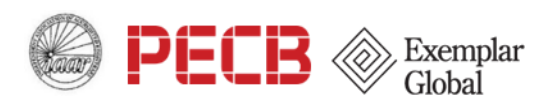

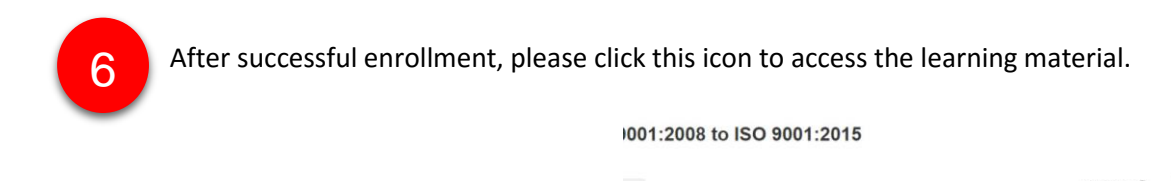

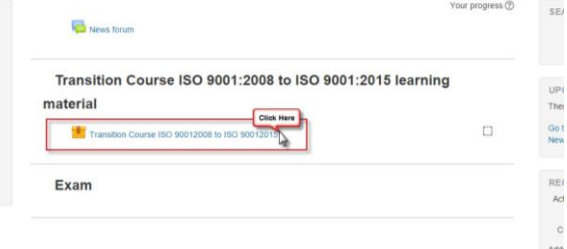

## **Important Note:**

You will not be able to attempt the exam without completing all slides from training material.

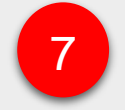

A separate windows will open with training course material. Please go slide by slide. You have further readings in notes.

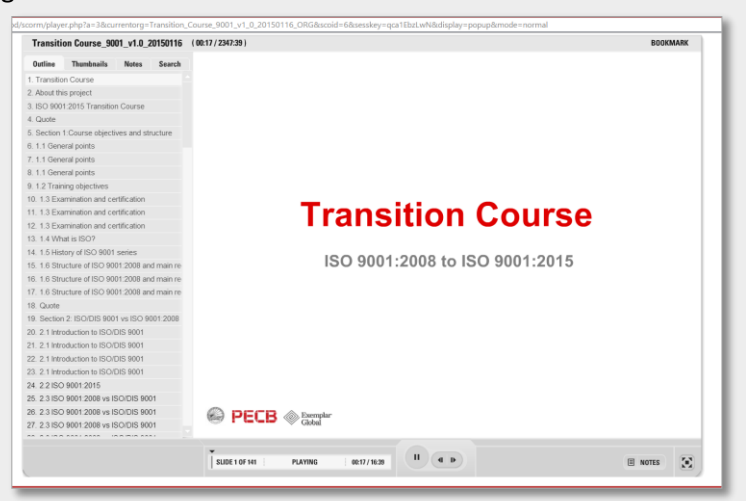

After completing the training course, please log out and login again so you can attempt the exam.

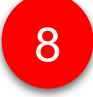

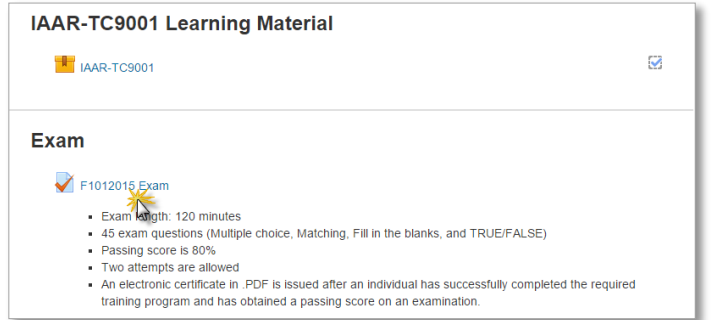

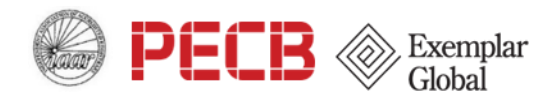

9

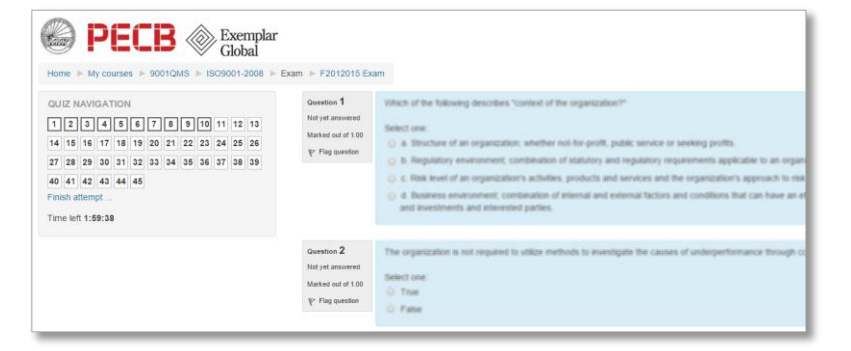

If you pass the exam you should be able to have the system send you a copy of your certificate via email in PDF format.

**IMPORTANT NOTE:** *System will not send the certificate automatically. You have to logout and login again, then click the link in image 1* below, then "Get your certificate" button in image 2. Afterwards, an email with certificate in PDF will be sent to your email and a popup windows will also show a certificate in PDF for you. If you mistyped your name during the registration, please correct it by editing your profile.

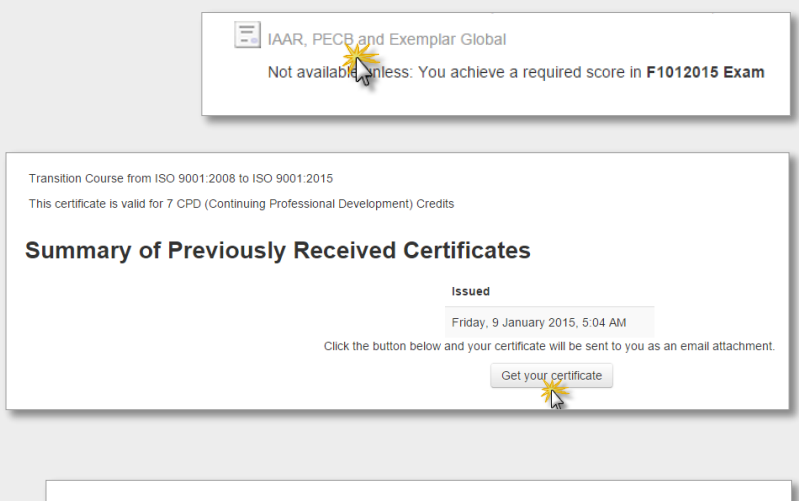

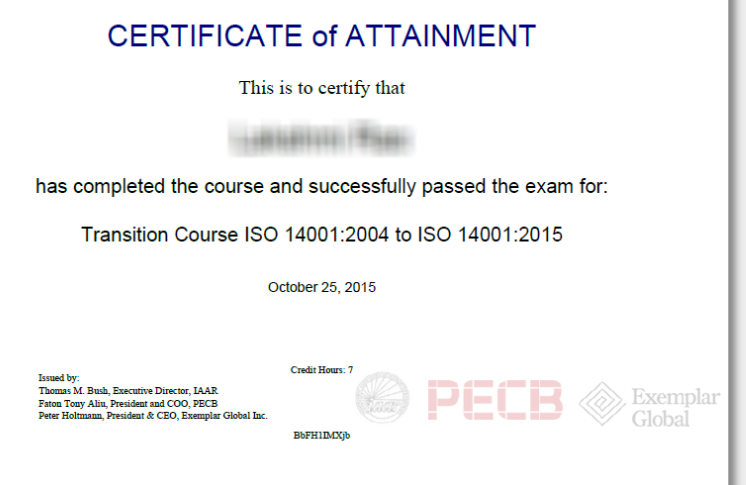

**Still having trouble?** 

**Email us at iaar.training@gmail.com** *(due to a workload and time zone differences please allow us 24 to 48 hours to respond and fix your issue)***. Thank you!**